**UNIFORM MORTGAGE DATA PROGRAM<sup>5M</sup>** 

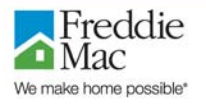

# **Uniform Collateral Data Portal Reference Series for the Lender Admin: 4 - Managing Lender Agents**

This reference is the fourth in a series of four references for the Lender Administrator, a Uniform Collateral Data Portal<sup>SM</sup> (UCDP<sup>SM</sup>) user who has authority to set up and manage the business structure within the portal, including the access privileges of other users. This user is known as the lender admin. The focus of this reference is on managing lender agents, which are third-party entities that a lender authorizes to perform functions within the UCDP, such as uploading appraisals and evaluating results. The other references in this series include:

[Series 1: Lender Admin Registration](https://www.efanniemae.com/sf/technology/commitloandel/ucdp/pdf/ucdplndradmrgstr.pdf)

[Series 3: Managing Users](https://www.efanniemae.com/sf/technology/commitloandel/ucdp/pdf/ucdpmanageusers.pdf)

[Series 2: Managing Business Units](https://www.efanniemae.com/sf/technology/commitloandel/ucdp/pdf/ucdpmngbusunits.pdf)

The topics covered in this reference include:

- [Managing Relationships with Lender Agents Overview](#page-1-0)
- **[Inviting a Lender Agent](#page-2-0)**
- **[Assigning and Removing Seller Numbers](#page-6-0)**
- [Updating a Lender Agent Relationship](#page-11-0)
- [Finding Additional Assistance](#page-16-0)

<span id="page-1-0"></span>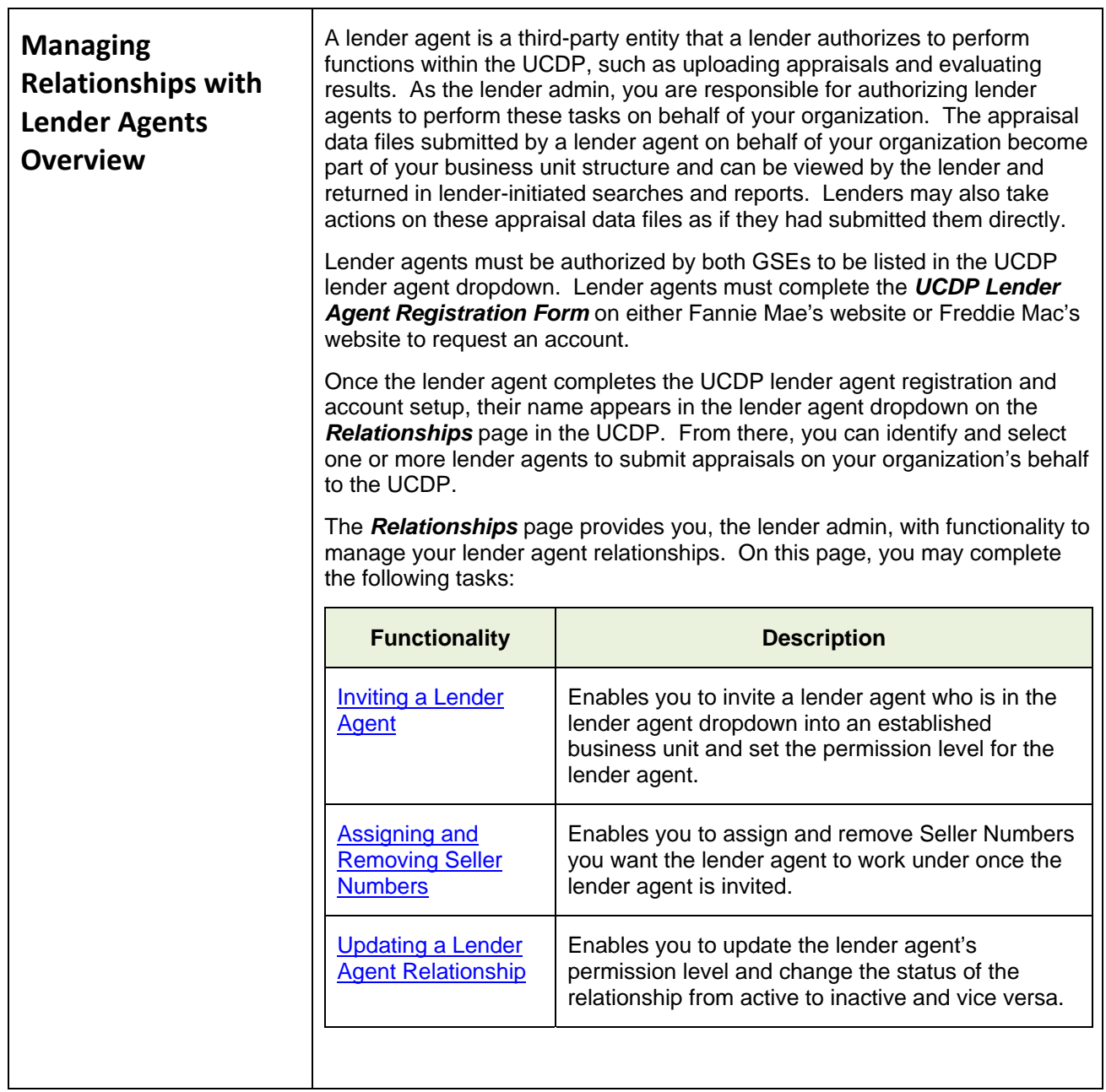

<span id="page-2-2"></span><span id="page-2-1"></span><span id="page-2-0"></span>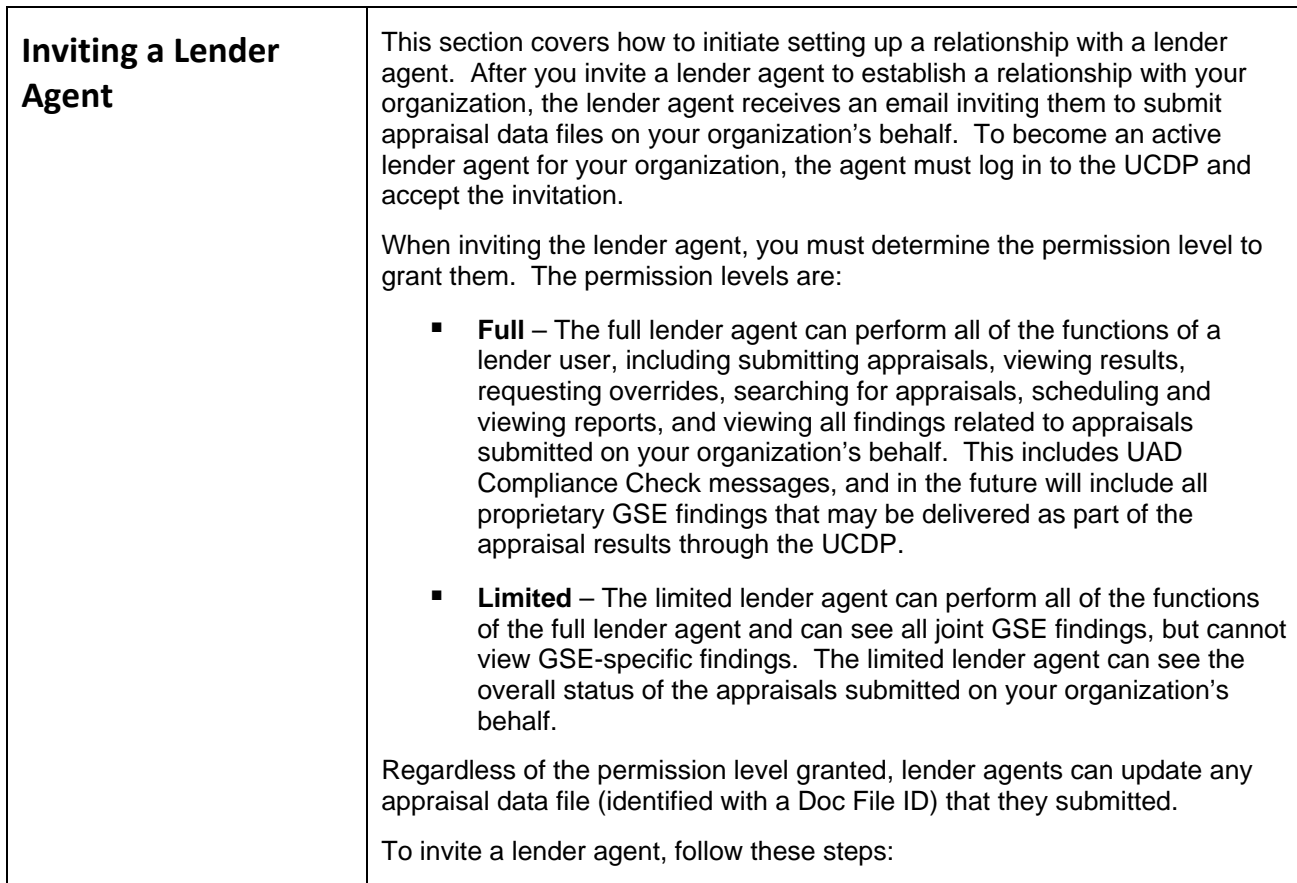

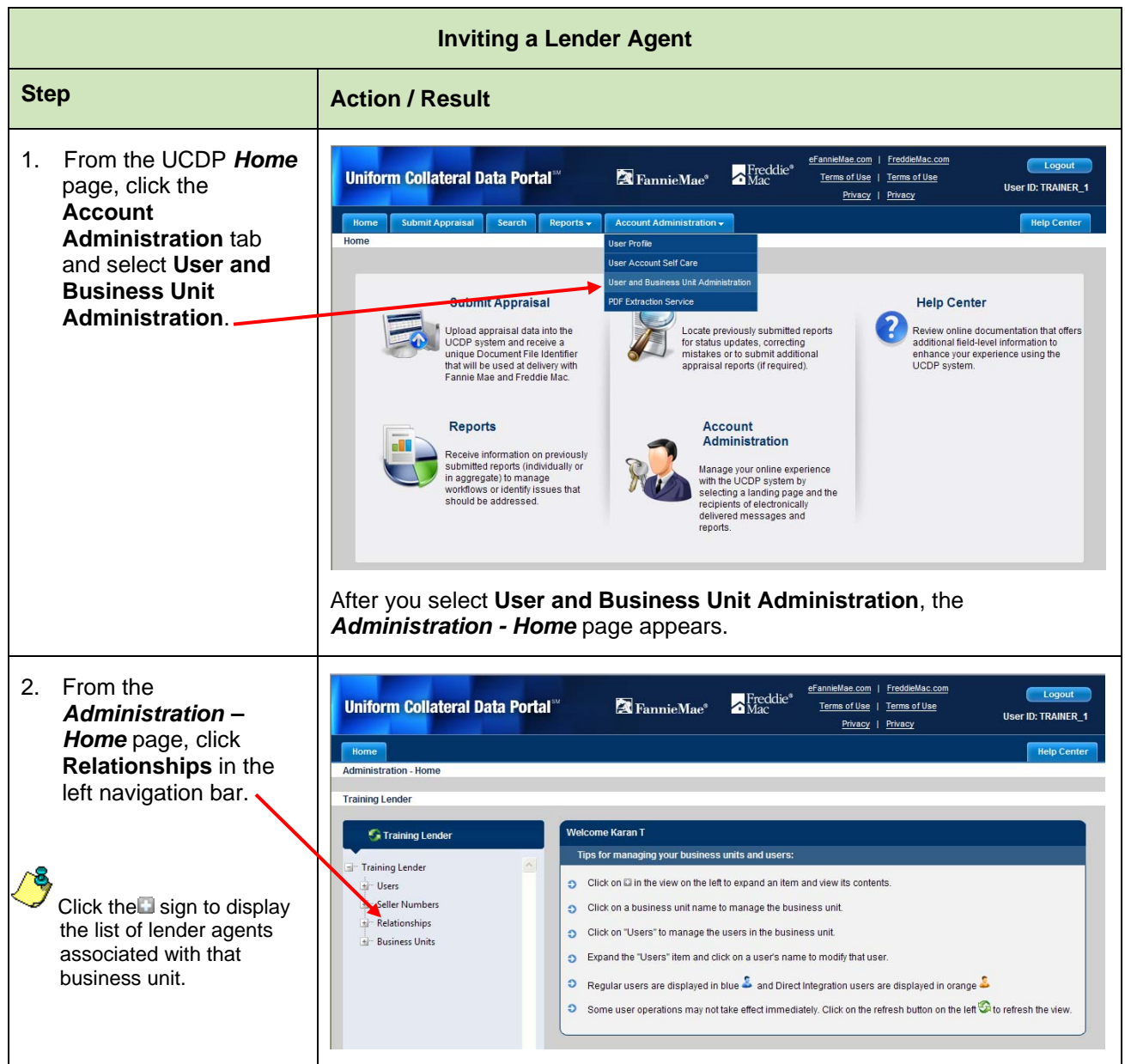

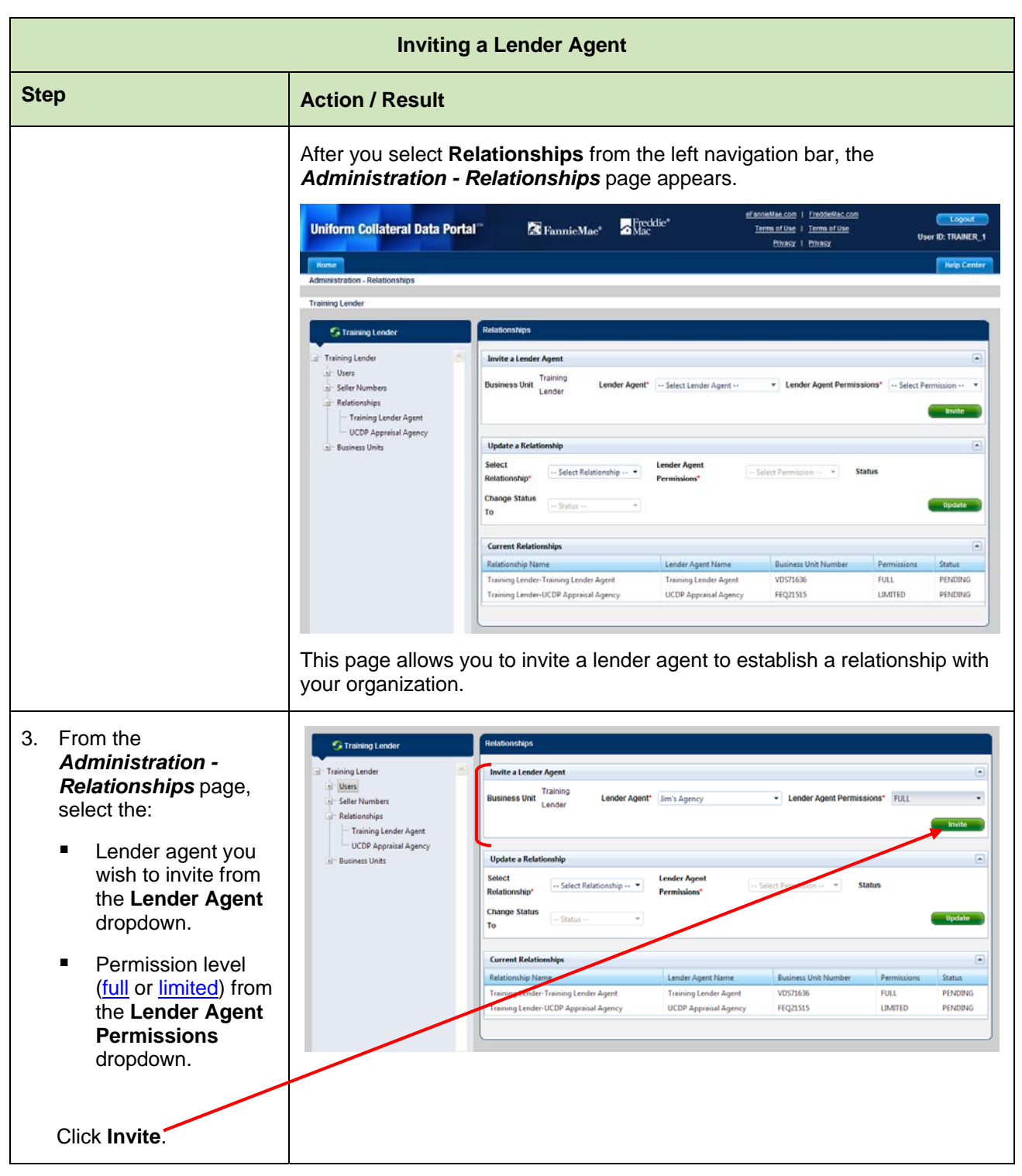

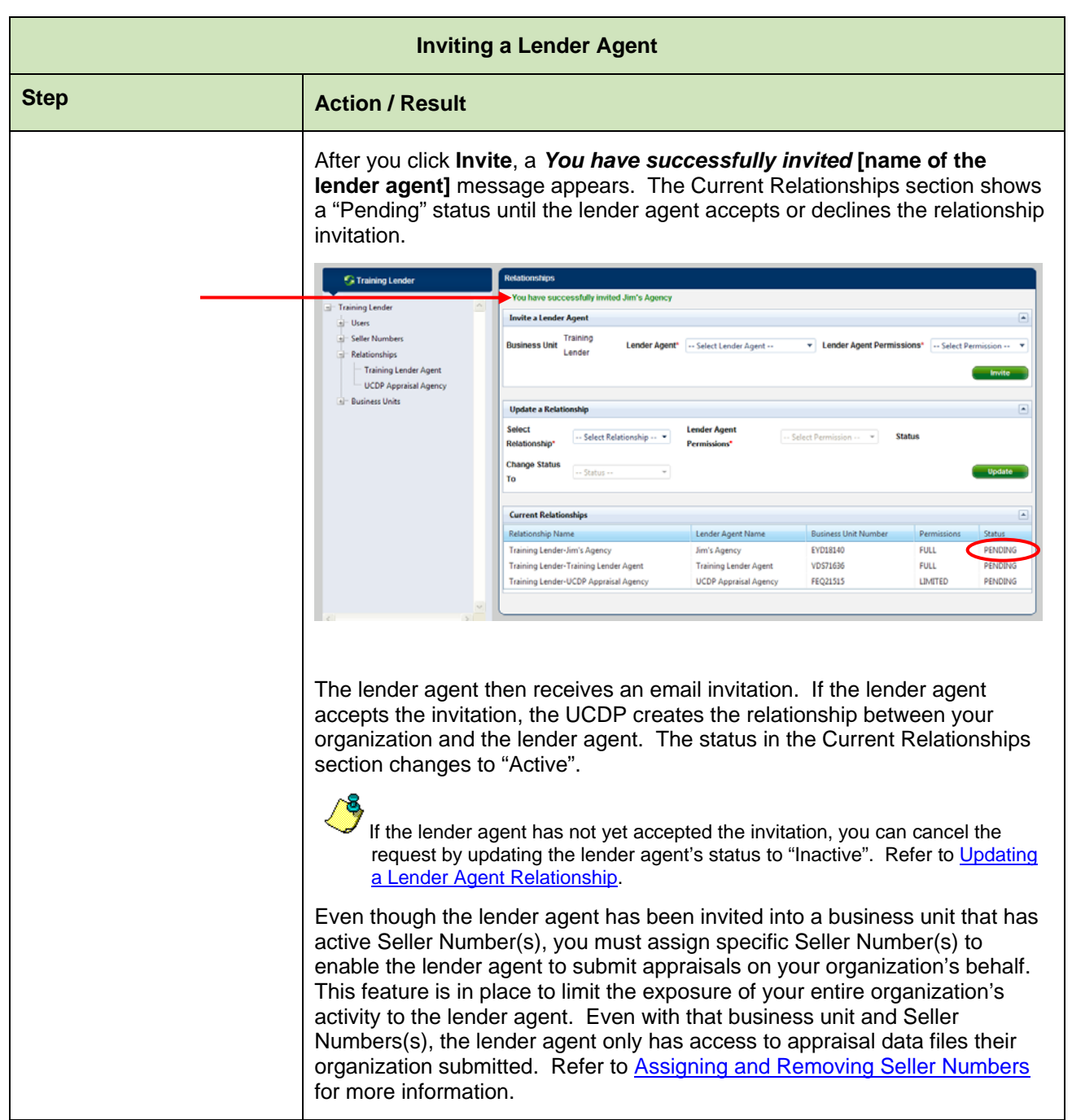

<span id="page-6-0"></span>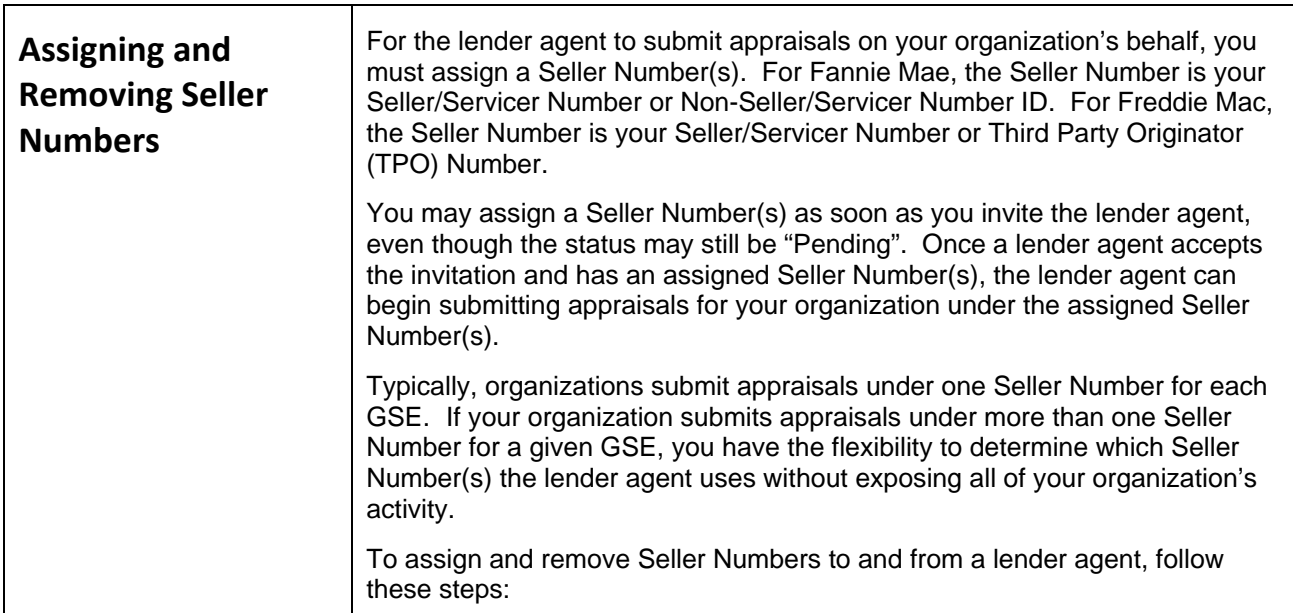

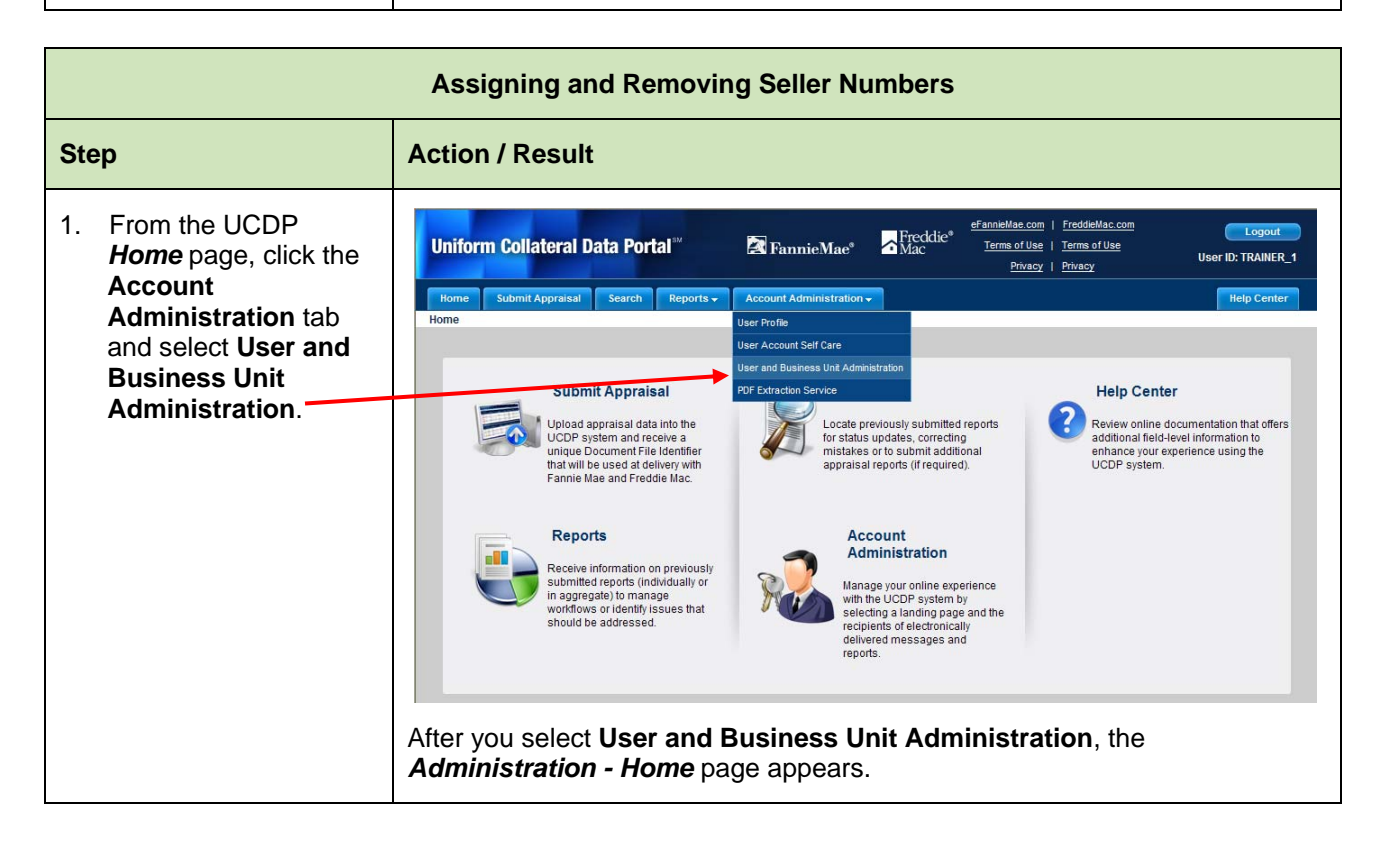

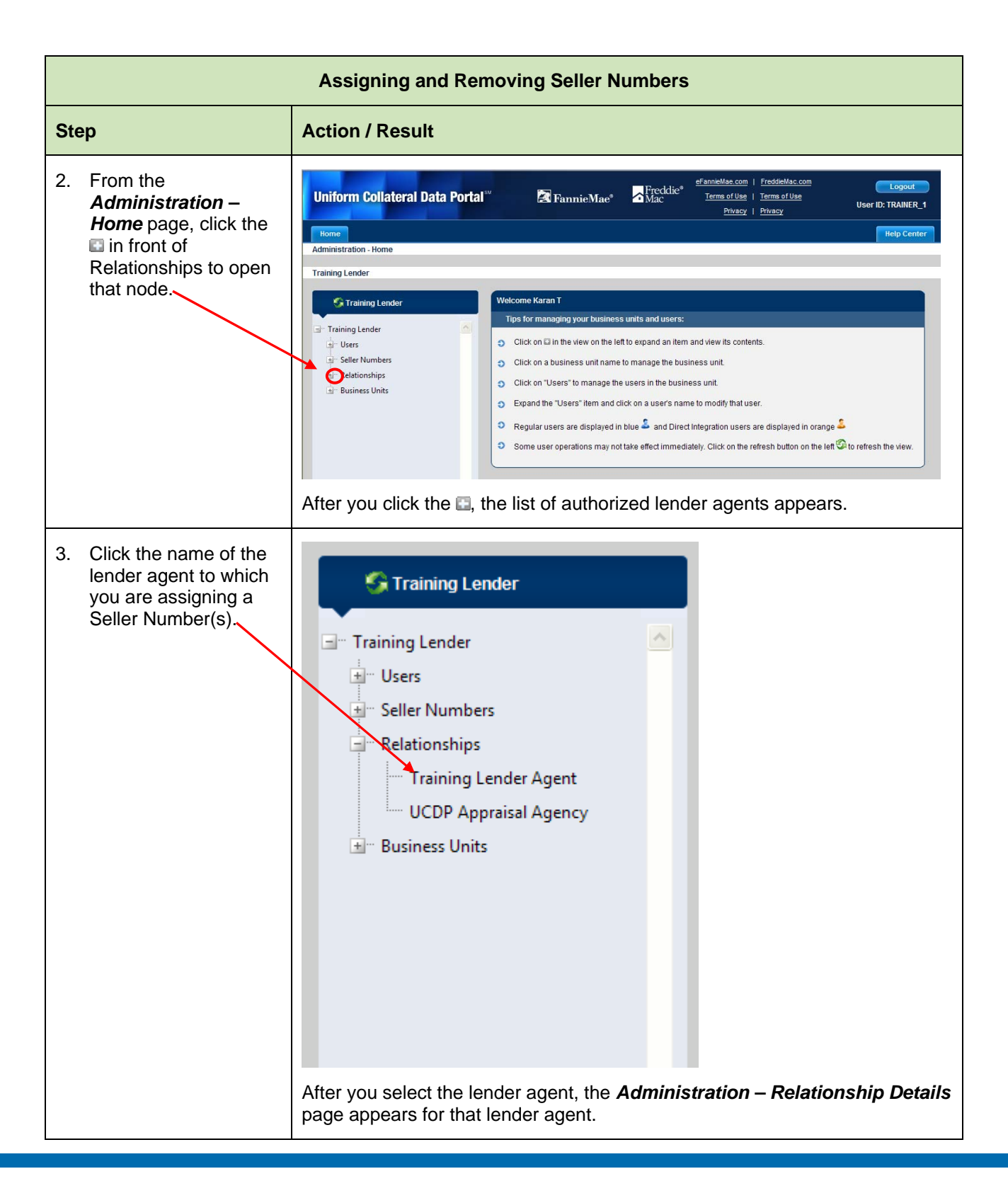

*This document relates to the Uniform Mortgage Data Program, an effort undertaken jointly by Freddie Mac and Fannie Mae at the direction of their regulator, the Federal Housing Finance Agency.* 

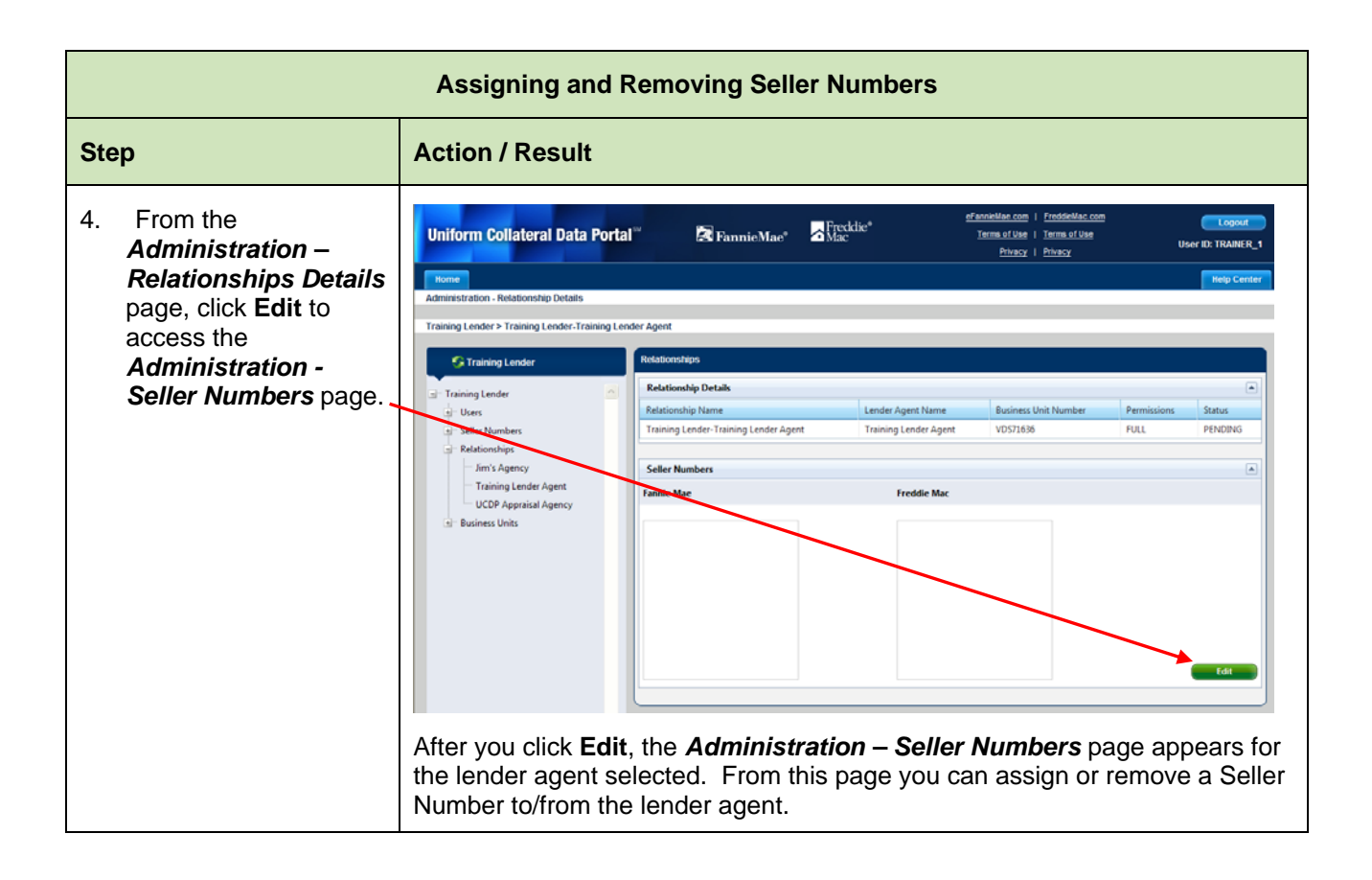

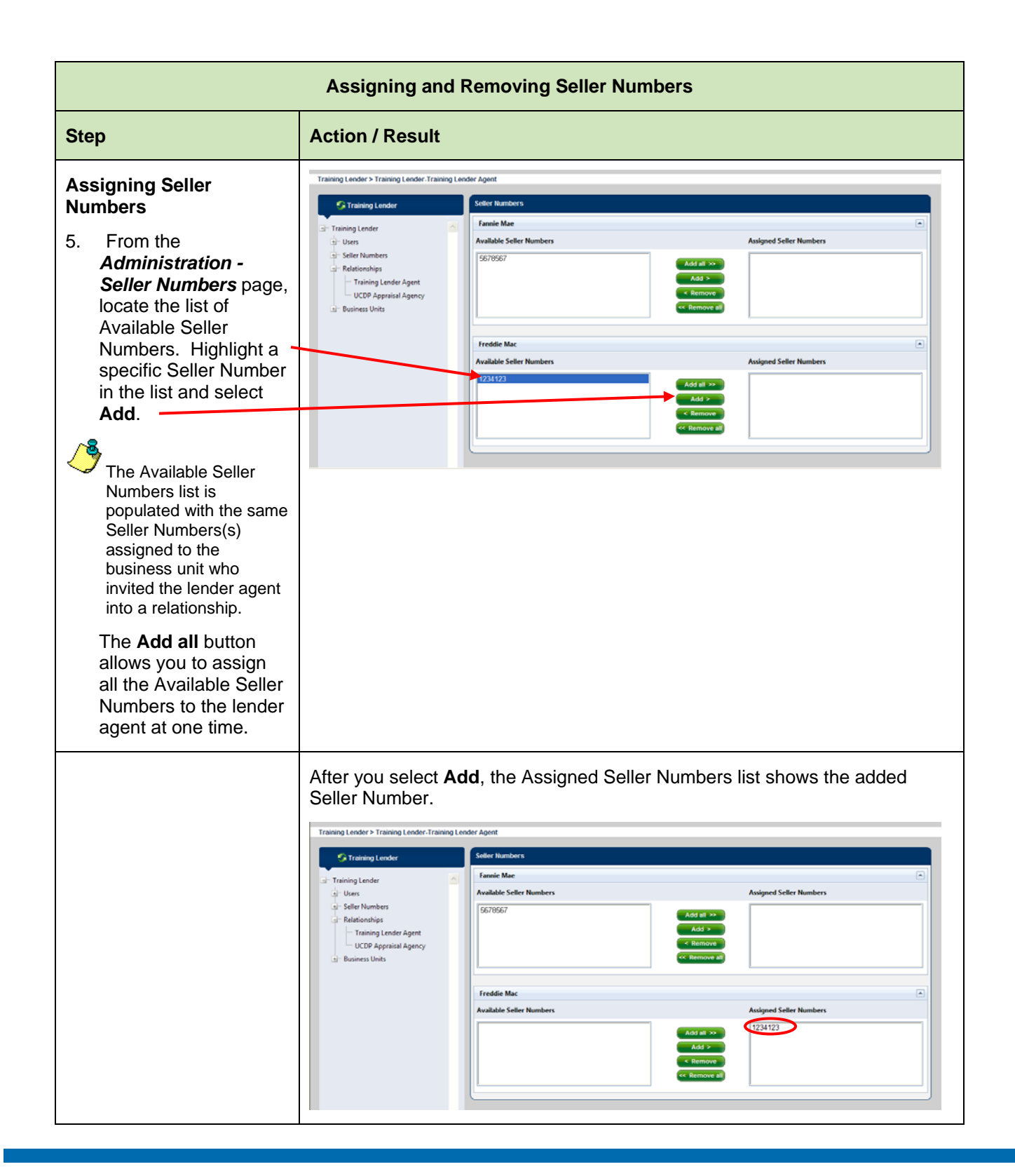

### **Assigning and Removing Seller Numbers Step Action / Result Action / Result Removing Seller**  Training Lender > Training Lender-Training Lender Agent **Numbers: G** Training Lender **Seller Number** Fannie Mae Training Lender 6. From the **Available Seller Numbers Assigned Seller Nu**  $\frac{1}{2}$  Users *Administration Seller*  Seller Numbers 5678567  $\frac{1}{2}$  Relationships *- Numbers* page, Training Lender Agent UCDP Appraisal Agency locate the list of ⊥<br>±i⊤ Business Units Assigned Seller Numbers. Highlight a **Freddie Mac Assigned Seller Numbers** specific Seller Number and select **Remove**. Add all >> The **Remove all** button allows you to remove all the Assigned Seller Numbers from a lender Once you remove Seller Numbers from a business unit or a relationship, the agent at one time. submissions in that business unit using those seller numbers are still visible to the agent and the lender, but they become read-only (except to change the Seller Number to an active one, if one exists). Changing those submissions A lender agent needs at to a different active Seller Number makes the submissions read/write again. least one assigned Seller Number to successfully submit appraisal data files. After you select **Remove**, the Assigned Seller Numbers list shows the Seller Number removed and now in the Available Seller Numbers list. Fraining Lender > Training Lender-Training Lender Agent **G** Training Lender **Fannie Mae** Training Lender  $\frac{1}{n}$  Users **Available Seller Numbers Assigned Seller Numbers** - Seller Numbers 5678567 Relationships - Training Lender Agent UCDP Appraisal Agency **Business Units Freddie Mac Available Seller Nur Assigned Seller Numbers** 1234123

<span id="page-11-0"></span>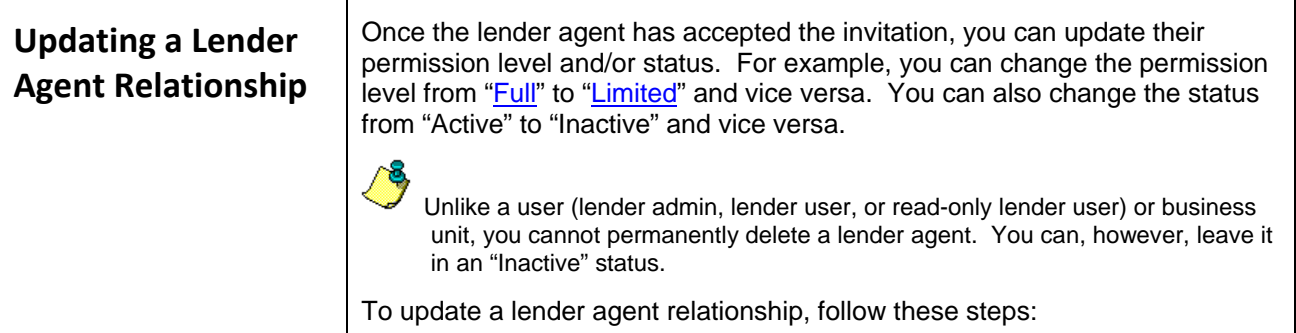

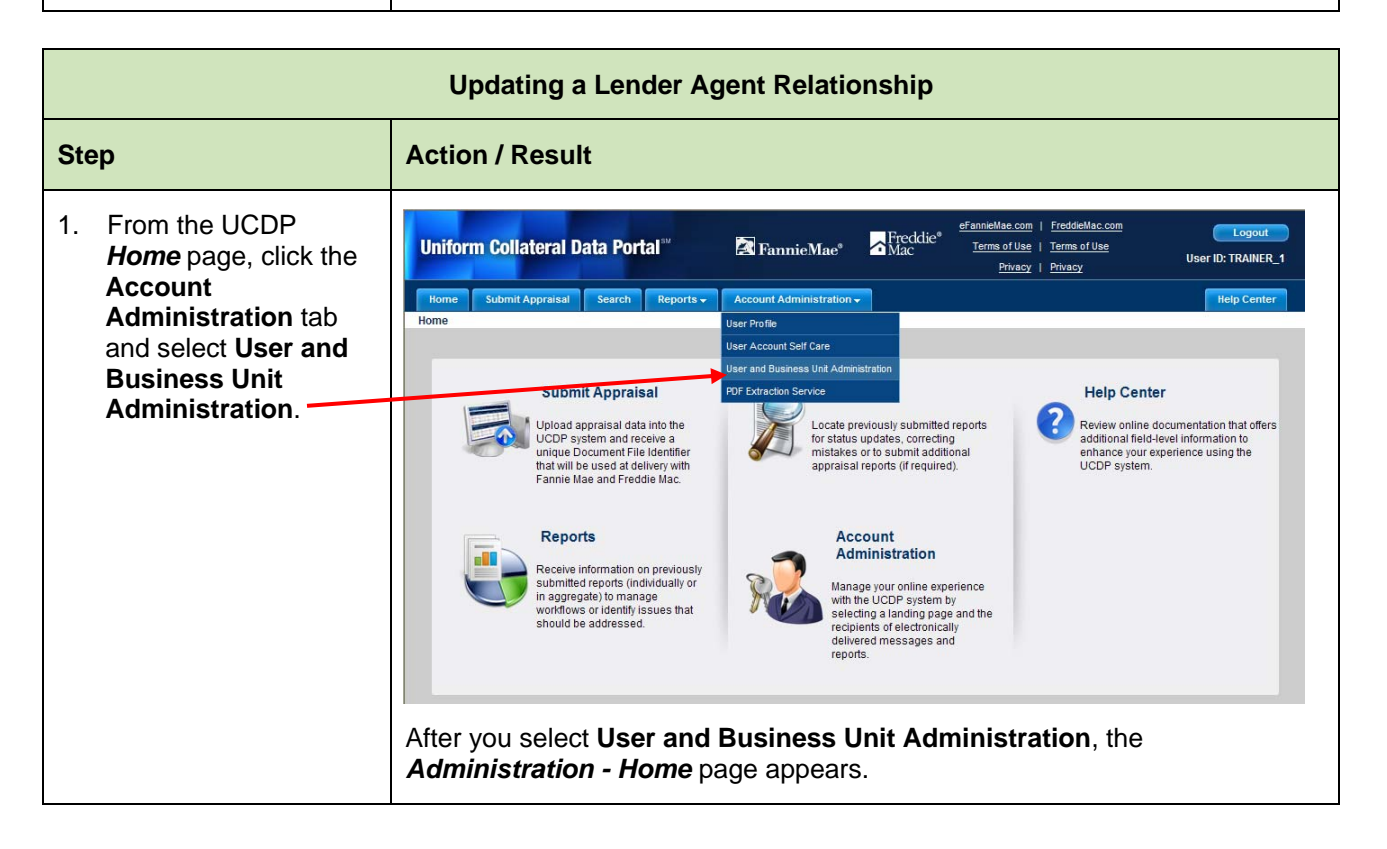

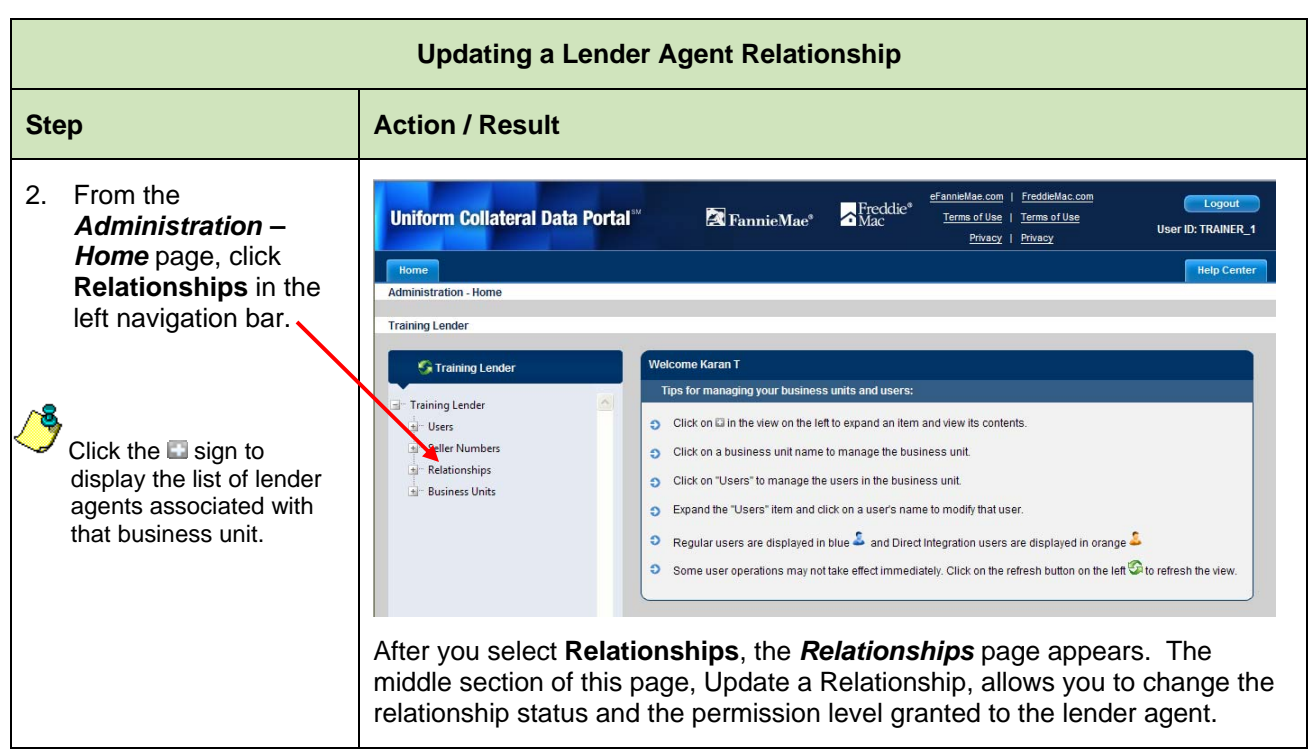

# **Updating a Lender Agent Relationship**

## **Step Action / Result Action / Result**

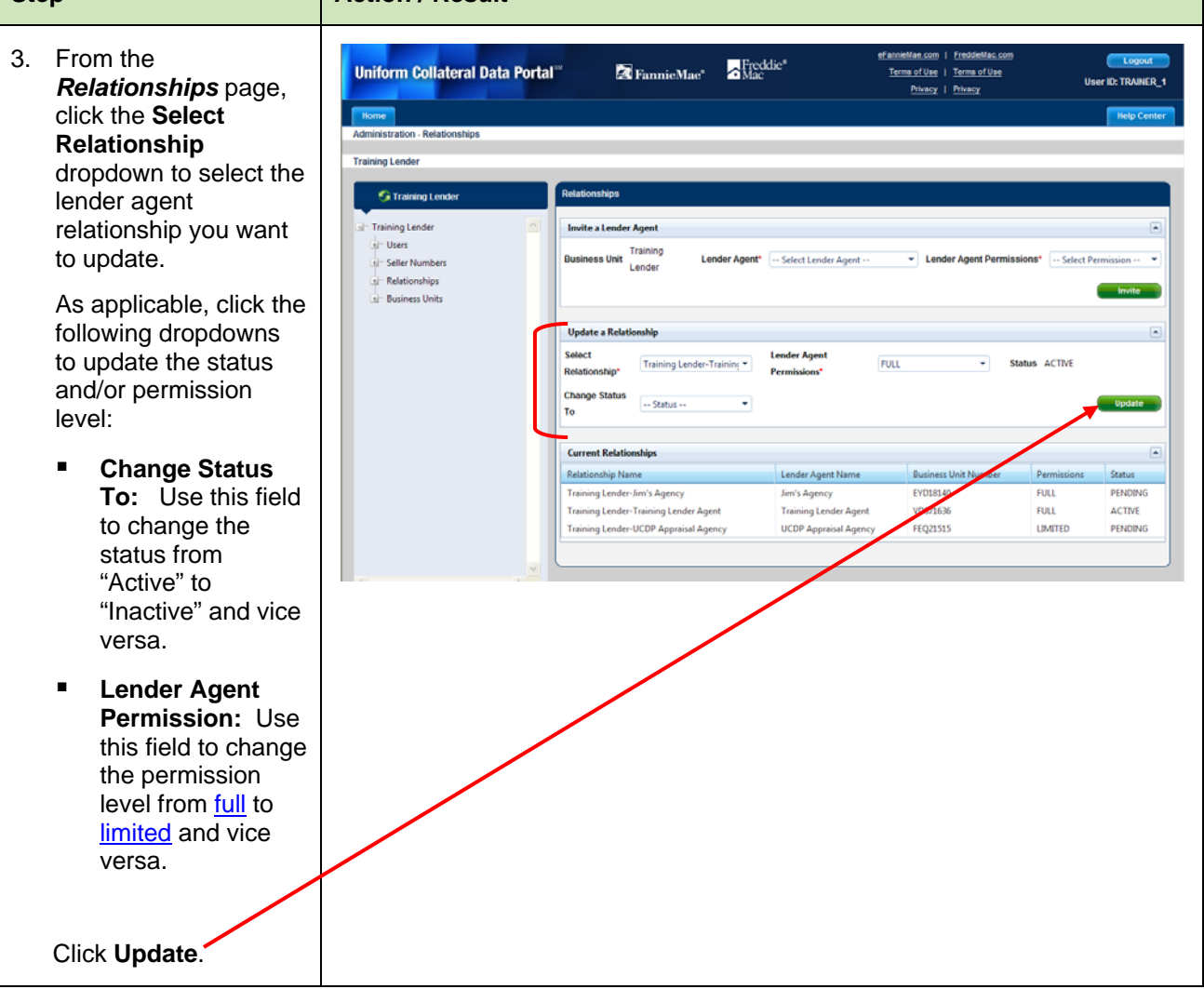

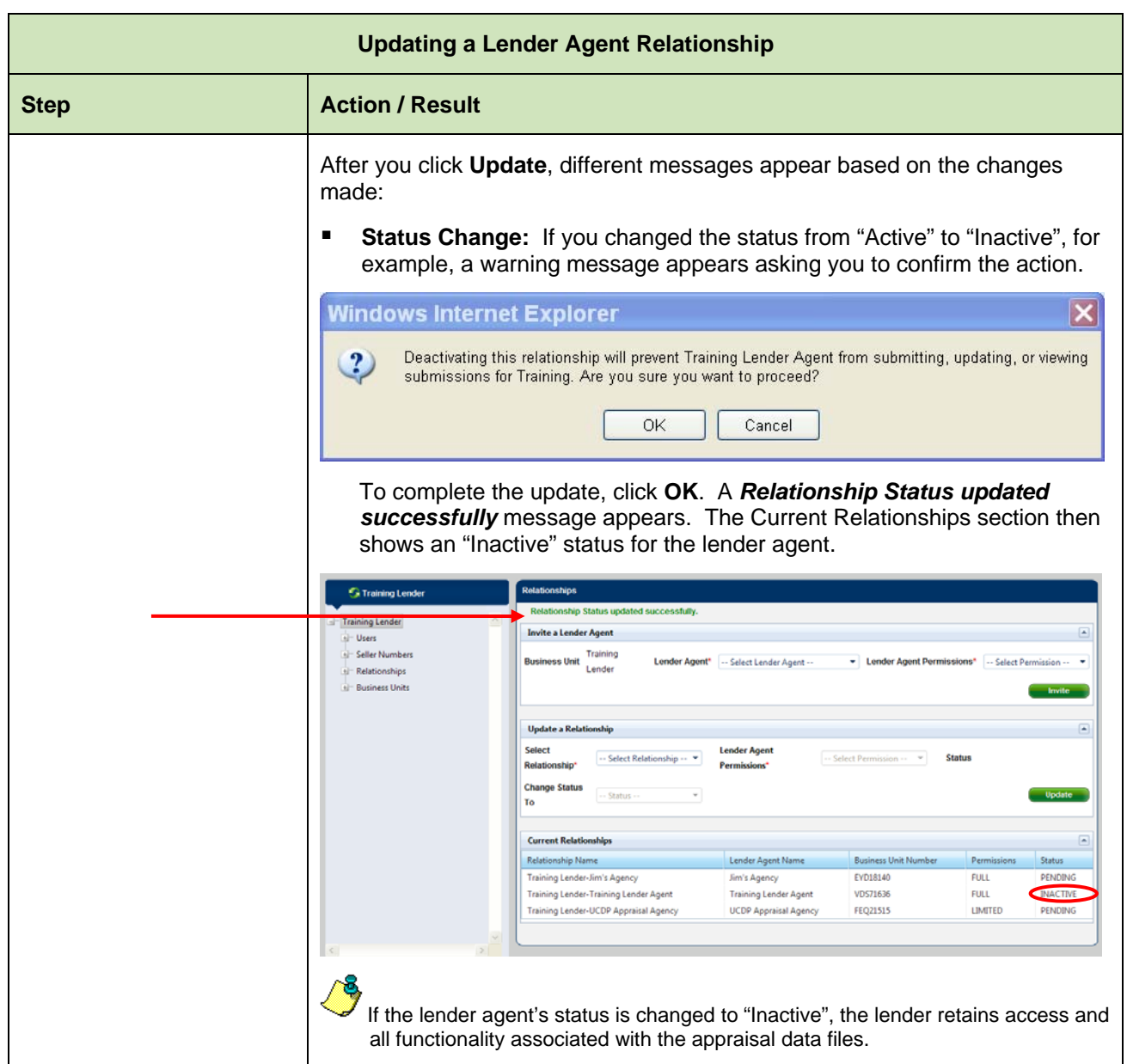

|  | <b>Action / Result</b>                                                                                                    |                                                                                                    |
|--|----------------------------------------------------------------------------------------------------|----------------------------------------------------------------------------------------------------|
|  | <b>Permission Change:</b> If you changed the permission level from "Full" to<br>п<br>"Limited", for example, a Lender Agent Permission updated<br>successfully message appears. The Current Relationships section then<br>shows the new permission level. |                                                                                                    |
|  | <b>St Training Lender</b>                                                                                                    | <b>Relationships</b><br><b>Lender Agent Permissions updated successfully.</b>                                                                                                    |
|  | Training Lender<br>+ Users                                                                                                    | <b>Invite a Lender Agent</b>                                                                                                    |
|  | - Seller Numbers<br><b>El</b> Relationships<br><b>El</b> Business Units                                                                                                    | Training<br>v Lender Agent Permissions* -- Select Permission --<br><b>Business Unit</b><br>Lender Agent* -- Select Lender Agent --<br>Lender                                                                                                    |
|  |                                                                                                    | <b>Update a Relationship</b>                                                                                                    |
|  |                                                                                                    | Select<br><b>Lender Agent</b><br>-- Select Relationship -- Y<br>-- Select Permission -- Y<br><b>Status</b><br><b>Permissions'</b><br>Relationship<br><b>Change Status</b><br><b>Update</b>                                                                                                    |
|  |                                                                                                    | - Status -<br>To                                                                                                    |
|  |                                                                                                    | <b>Current Relationships</b>                                                                                                    |
|  |                                                                                                    | Lender Agent Name<br><b>Business Unit Number</b><br>Permissions<br>Status<br><b>Relationship Name</b>                                                                                                    |
|  |                                                                                                    | Training Lender-Jim's Agency<br>Jim's Agency<br>EYD18140<br><b>FULL</b><br>PENDING<br>LIMITED<br><b>Training Lender-Training Lender Agent</b><br><b>Training Lender Agent</b><br>VD571636<br><b>ACTIVE</b><br><b>FEQ21515</b><br>LIMITED<br>Training Lender-UCDP Appraisal Agency<br><b>UCDP Appraisal Agency</b><br>PENDING                                      |
|  |                                                                                                    |                                                                                                    |
|  | and permission level.                                                                                                    |                                                                                                    |
|  | <b>G</b> Training Lender                                                                                                    | <b>Relationships</b>                                                                                                    |
|  | Training Lender                                                                                                    | Status and Permission Change: If you changed the permission level<br>and the status from "Inactive" to "Active", for example, a Lender Agent<br>Permission and Relationship status updated successfully message<br>appears. The Current Relationships section then shows the new status<br>Lender Agent Permissions and Relationship status updated successfully. |
|  | $e -$ Users<br>Seller Numbers<br><b>El Relationships</b><br><b>E-Business Units</b>                                                                                                    | <b>Invite a Lender Agent</b><br>Training<br><b>Business Unit</b><br>Lender Agent* -- Select Lender Agent --<br>v Lender Agent Permissions* -- Select Permission -- v<br>Lender                                                                                                    |
|  |                                                                                                    | <b>Update a Relationship</b>                                                                                                    |
|  |                                                                                                    | $\sim$ Select Permission $\sim$ $\sim$<br><b>Status</b>                                                                                                    |
|  |                                                                                                    | -- Select Relationship -- "<br><b>Relationship</b> *<br>Permissions'<br><b>Change Status</b><br>-- Status --<br>To                                                                                                    |
|  |                                                                                                    | <b>Current Relationships</b>                                                                                                    |
|  |                                                                                                    | Lender Agent Name<br><b>Business Unit Number</b><br>Status<br><b>Relationship Name</b><br>Permissions                                                                                                    |
|  |                                                                                                    | Training Lender-Jim's Agency<br>Jim's Agency<br>EYD18140<br><b>FULL</b><br>PENDING<br><b>INACTIVE</b><br><b>CFULL</b><br><b>Training Lender-Training Lender Agent</b><br><b>Training Lender Agent</b><br>VD571636                                                                                                    |
|  |                                                                                                    | LIMITED<br>PENDING<br>Training Lender-UCDP Appraisal Agency<br><b>UCDP Appraisal Agency</b><br><b>FEQ21515</b>                                                                                                    |

*This document relates to the Uniform Mortgage Data Program, an effort undertaken jointly by Freddie Mac and Fannie Mae at the direction of their regulator, the Federal Housing Finance Agency.* 

<span id="page-16-0"></span>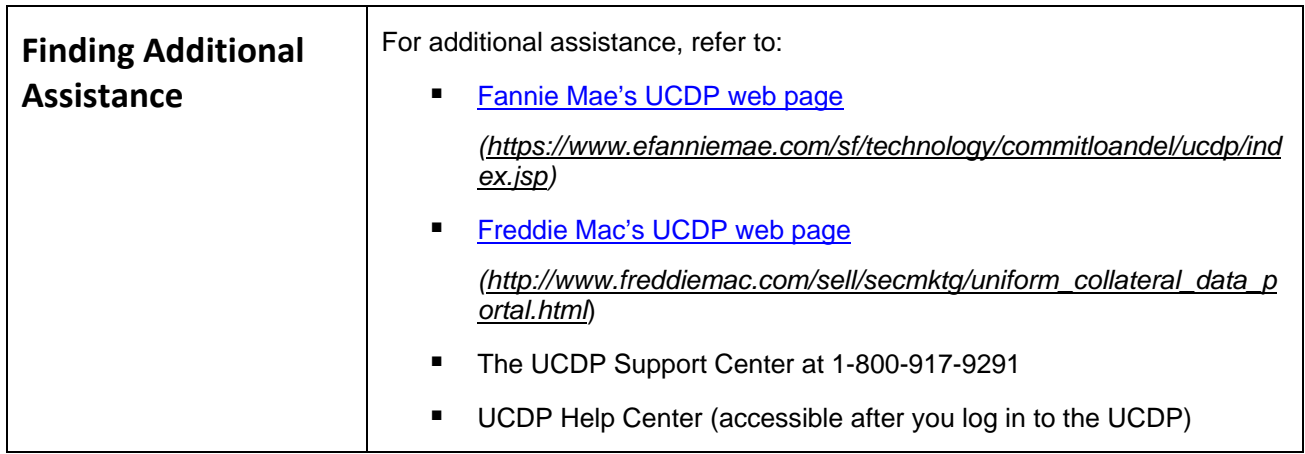

*© 2011 Fannie Mae and Freddie Mac. Trademarks of respective owners.*